## Insert title of project here

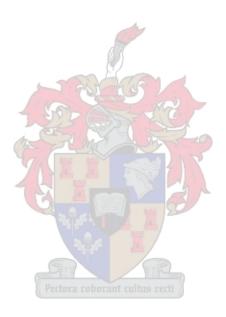

# $\begin{array}{c} \textbf{David Timothy Rodwell} \\ \\ \textbf{and} \\ \\ \textbf{Robert Cronje} \end{array}$

Assignment presented in the partial fulfilment of the requirement for the degree of BComHons (Financial Risk Management) at the University of Stellenbosch

Supervisor: Prof. W.J. Conradie

Degree of confidentiality: A December 2019

#### PLAGIARISM DECLARATION

- 1. Plagiarism is the use of ideas, material and other intellectual property of another's work and to present it as our own.
- 2. We agree that plagiarism is a punishable offence because it constitutes theft.
- 3. Accordingly, all quotations and contributions from any source whatsoever (including the internet) have been cited fully. We understand that the reproduction of text without quotation marks (even when the source is cited) is plagiarism.
- 4. We also understand that direct translations are plagiarism.
- 5. We declare that the work contained in this assignment, except otherwise stated, is our original work and that we have not previously (in its entirety or in part) submitted it for grading in this assignment or another assignment.

| 18965296             |                  |
|----------------------|------------------|
| Student number       | Signature        |
|                      |                  |
| D.T. Rodwell         | 23 December 2019 |
| Initials and surname | Date             |
|                      |                  |
| 19176899             |                  |
| Student number       | Signature        |
|                      |                  |
| R. Cronje            | 23 December 2019 |
| Initials and surname | Date             |

Copyright © 2019 Stellenbosch University

All rights reserved

#### **ACKNOWLEDGEMENTS**

The Department of Statistics and Actuarial Science (the Department) wishes to acknowledge David Rodwell for generously creating a template based off the USB (University of Stellenbosch Business School) guidelines which have been adapted for the purposes of the department.

## ABSTRACT

Insert an abstract of not more than 500 words here

#### Key words:

Technical guidelines; Chapter outline; Examples

## OPSOMMING

Sluit 'n Afrikaanse opsomming in

#### Sleutelwoorde:

Tegniese vereistes, Voorgestelde Hoofstukke, Voorbeelde.

## TABLE OF CONTENTS

| <b>P</b> :   | LAG                    | IARISM DECLARATION               | ii           |
|--------------|------------------------|----------------------------------|--------------|
| $\mathbf{A}$ | CKN                    | IOWLEDGEMENTS                    | iii          |
| $\mathbf{A}$ | BST:                   | RACT                             | iv           |
| O            | PSO                    | MMING                            | $\mathbf{v}$ |
| L            | ST (                   | OF FIGURES                       | viii         |
| LJ           | ST (                   | OF TABLES                        | ix           |
| L            | IST (                  | OF APPENDICES                    | x            |
| L]           | ST (                   | OF ABBREVIATIONS AND/OR ACRONYMS | xi           |
| 1            | INT                    | TRODUCTION                       | 1            |
|              | 1.1                    | Introduction                     | 1            |
|              | 1.2                    | Problem Statement                | 1            |
|              | 1.3                    | Clarification of Key concepts    | 1            |
|              |                        | 1.3.1 Report                     | 2            |
|              |                        | 1.3.2 Supervisor                 | 2            |
|              |                        | 1.3.3 Editor                     | 2            |
| <b>2</b>     | $\mathbf{U}\mathbf{S}$ | EFUL LATEX COMMANDS              | 3            |
|              | 2.1                    | Tables                           | 3            |
|              | 2.2                    | Figures                          | 3            |
|              | 2.3                    | Writing a single equation        | 4            |
|              | 2.4                    | Displaying long equations        | 4            |
|              | 2.5                    | Aligning several equations       | 4            |
|              | 2.6                    | Grouping and centering equations | 4            |
|              | 2.7                    | Powers & Indices                 | 5            |
|              | 2.8                    | Complex Examples                 | 5            |

|               | 2.9            | Matrices and Simultaneous Equations              | 6         |
|---------------|----------------|--------------------------------------------------|-----------|
|               | 2.10           | Greek Letters                                    | 7         |
|               | 2.11           | BibTeX Commands                                  | 8         |
|               |                | 2.11.1 Updating BibTeX file using Google Scholar | 9         |
| $\mathbf{RE}$ | FEI            | RENCES                                           | 11        |
| ΑP            | $\mathbf{PEI}$ | NDIX A QUESTIONNAIRE                             | <b>12</b> |
| ΑP            | PEI            | NDIX B. USB STYLE SHEETS                         | 13        |

## LIST OF FIGURES

## LIST OF TABLES

| 2.1 Neural network data set | 2.1 | Neural network data | $\operatorname{set}$ |  |  |  |  |  |  |  |  |  |  |  |  |  |  |  |  |  |  |  |  |  |  |  |  |  |  |  |  |  | 3 | į |
|-----------------------------|-----|---------------------|----------------------|--|--|--|--|--|--|--|--|--|--|--|--|--|--|--|--|--|--|--|--|--|--|--|--|--|--|--|--|--|---|---|
|-----------------------------|-----|---------------------|----------------------|--|--|--|--|--|--|--|--|--|--|--|--|--|--|--|--|--|--|--|--|--|--|--|--|--|--|--|--|--|---|---|

## LIST OF APPENDICES

APPENDIX A QUESTIONNAIRE

APPENDIX B USB STYLE SHEET

## LIST OF ABBREVIATIONS AND/OR ACRONYMS

USB University of Stellenbosch Business School

Etc Insert Acronym Here

#### CHAPTER 1

#### INTRODUCTION

#### 1.1 INTRODUCTION

This document serves to aid students in writing their honours projects / masters thesis in LaTeX. The document is to be used in conjunction with the guideline document as provided by the Department of Statistics and Actuarial Science and which is included in the file named Assignment Guideline.

In our experience, many students experience difficulties with the formatting of their reports. It will save you time if your document is in the correct format from the beginning. This template is designed to assist you in writing a report in the correct format as required by the Department of Statistics and Actuarial Science (the Department). The document is written in the format required by the Department and aims to give some practical advice along the way. The headings in this, the first chapter, give the student an indication of the structure of a typical first chapter. Students can adapt these according to their reports, whether it is qualitative or quantitative and whether hypotheses are included. Note that the table of contents does not refer to itself, i.e. it is not an item within the table of contents. The tabs running up to the page numbers do not have any leader characters, i.e. dots.

#### 1.2 PROBLEM STATEMENT

This section states the problem that you are exploring. You should, in this section also state the research question clearly. The difference between the research problem and research question is that the problem is broader, while the research question represents the "one question that you will answer at the end of your report". The research question therefore is specific, concise, and clear. It is possible to expand the research question by using sub-questions.

#### 1.3 CLARIFICATION OF KEY CONCEPTS

In this section you need to highlight the main concepts that are being used in your assignment. For example, in this particular document the concepts of "report", "supervisor" etc. are being discussed.

#### 1.3.1 Report

The report is the product of the research assignment component of the US honours degree.

#### 1.3.2 Supervisor

The supervisor is the person who will guide you in your research. This person is not your language editor or a research assistant.

#### 1.3.3 Editor

An editor is a person who can help you to make sure your document is grammatically and technically correct. Some editors can also translate documents for you, or will comment on chapter or paragraph structure. You can also contact the University of Stellenbosch's Language Centre (http://www0.sun.ac.za/taalsentrum/student-home.html) for assistance in writing your report. They provide services from general writing skills through to editing services, the latter service for a fee.

#### 1.3.3.1 Testing

This is how the subsubheadings will appear

#### CHAPTER 2

## USEFUL LATEX COMMANDS

#### 2.1 TABLES

Here below is a preview of how a table will appear,

Table 2.1: Neural network data set

| Name of Period                          | Number of Data Sets |
|-----------------------------------------|---------------------|
| Total data set                          | 4998                |
| Training data set                       | 2820                |
| Test data set                           | 1473                |
| Out-of-sample data set (validation set) | 705                 |

#### 2.2 FIGURES

Here below is a preview of how a figure will appear,

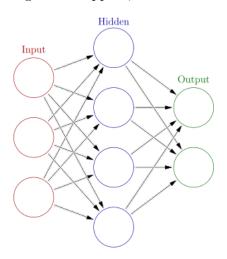

Figure 2.1: Neural Network Structure

#### 2.3 WRITING A SINGLE EQUATION

$$e^{\pi i} + 1 = 0 (2.1)$$

which is known as Euler's equation.

#### 2.4 DISPLAYING LONG EQUATIONS

$$p(x) = 3x^{6} + 14x^{5}y + 590x^{4}y^{2} + 19x^{3}y^{3} - 20x^{4}z^{2} + 17x^{2}y^{3}z^{4} + 19x^{2}y^{3} - 20x^{7}z^{2}$$
$$-12x^{2}y^{4} - 12xy^{5} + 2y^{6} - a^{3}b^{3}$$

#### 2.5 ALIGNING SEVERAL EQUATIONS

$$2x - 5y = 8$$
$$3x + 9y = -12$$

$$x=y$$
  $w=z$   $a=b+c$  
$$2x=-y$$
  $3w=\frac{1}{2}z$   $a=b$  
$$-4+5x=2+y$$
  $w+2=-1+w$   $ab=cb$ 

#### 2.6 GROUPING AND CENTERING EQUATIONS

$$2x - 5y = 8$$
$$3x^2 + 9y = 3a + c$$

#### 2.7 POWERS & INDICES

Powers are inserted using the hat symbol. For example,  $n^2$ 

Indices are inserted using an underscore  $_{-}$ . For example,  $2_a$ . If the power or index includes more than one character, group them using curly brackets ..., e.g.  $b_{a-2}$ .

#### 2.8 COMPLEX EXAMPLES

$$R^* = \operatorname*{argmin}_{RR^t = I, \det(R) = 1} \sum_{i=1}^n |RX_i - Y_i||_2^2,$$

$$\frac{d}{dx}\arctan(\sin(x^2)) = -2\frac{\cos(x^2)x}{-2 + (\cos(x^2))^2}$$

**Theorem 1** If  $F \in \mathcal{D}(G_{\gamma})$  then the existence of a slowly varying function  $\ell$  and a function d with  $\pm d \in \mathcal{R}_0$  and  $d(x) \to \gamma$  as  $x \to \infty$  is implied such that,

$$\frac{U(ux) - U(x)}{a(x)} = \frac{1}{d(x)} \left( u^{\gamma} \frac{\ell(ux)}{\ell(x)} - 1 \right)$$
(2.2)

The following result is used namely,

$$\frac{\ell(ux) - \ell(x)}{a_2(x)\ell(x)} \to c \cdot h_{\rho}(u), \quad \rho \leq 0 \text{ and } a_2 \in \mathcal{R}_{\rho}$$

$$\Rightarrow \frac{\ell(ux) - \ell(x)}{a_2(x)\ell(x)} \sim c \cdot h_{\rho}(u)$$

$$\Rightarrow \frac{\ell(ux)}{\ell(x)} - 1 \sim a_2(x)c \cdot h_{\rho}(u)$$

$$\Rightarrow \frac{\ell(ux)}{\ell(x)} \sim a_2(x)c \cdot h_{\rho}(u) + 1$$
(2.3)

Substitute RHS of (2.3) into equation given in (2.2) which leads to,

$$\frac{U(ux) - U(x)}{a(x)} \sim \frac{1}{d(x)} \left( u^{\gamma} (a_2(x)c \cdot h_{\rho}(u) + 1) - 1 \right)$$
 (2.4)

#### 2.9 MATRICES AND SIMULTANEOUS EQUATIONS

Here we have a very simple application of the case statement.

$$f(x) = \begin{cases} 3x + 5y + z \\ 7x - 2y + 4z \\ -6x + 3y + 2z \end{cases}$$

Matrices can be assembled by using the array statement, like in this example:

However, there is another statement, the matrix declaration, slightly easier to use:

$$\begin{bmatrix} x & y \\ z & v \end{bmatrix}$$

The frames of the matrix can be displayed in several forms, by just changing the matrix declaration to vmatrix, Vmatrix, bmatrix, Bmatrix or pmatrix, as shown ahead:

$$\begin{vmatrix} x & y & x & y \\ z & v & z & v \end{vmatrix} = \begin{vmatrix} x & y & x & y \\ z & v & z & v \end{vmatrix} = \begin{vmatrix} x & y & x & y \\ z & v & z & v \end{vmatrix} = \begin{vmatrix} x & y & x & y \\ z & v & z & v \end{vmatrix} = \begin{vmatrix} x & y & x & y \\ z & v & z & v \end{vmatrix} = \begin{vmatrix} x & y & x & y \\ z & v & z & v \end{vmatrix}$$

As a final example, let us construct more complicated matrices and matricial expressions:

$$\begin{bmatrix} 0 & \cdots & 0 \\ \vdots & \ddots & \vdots \\ 0 & \cdots & 0 \end{bmatrix}$$

$$\begin{bmatrix} 0 & \cdots & 0 \\ \vdots & \ddots & \vdots \\ 0 & \cdots & 0 \end{bmatrix}$$

Now, we will show a first matricial expression:

$$\begin{bmatrix} x_1 \\ x_2 \end{bmatrix} = \begin{bmatrix} A & B \\ C & D \end{bmatrix} \times \begin{bmatrix} y_1 \\ y_2 \end{bmatrix} \begin{bmatrix} x_1 \\ x_2 \end{bmatrix} = \begin{bmatrix} A & B \\ C & D \end{bmatrix} \times \begin{bmatrix} y_1 \\ y_2 \end{bmatrix}$$

and, here is another example, now using two kinds of vectors:

$$\begin{bmatrix} xz & xw \\ yz & yw \end{bmatrix} = \begin{bmatrix} x \\ y \end{bmatrix} \times \begin{bmatrix} z & w \end{bmatrix}$$

#### 2.10 GREEK LETTERS

Greek letters can be typed in math mode using the name of the letter preceded by a backslash Many Greek capital letters are used in the Latin 25 alphabet — for those that are different capitalise the first letter of the name to produce a capital Greek letter. For example —  $\alpha \beta \delta$ ,  $\Delta \theta$ ,  $\Theta \mu \pi$ ,  $\Pi \sigma$ ,  $\Sigma \phi$ ,  $\Phi \psi$ ,  $\Psi \omega$ ,  $\Omega$ 

#### 2.11 BIBTEX COMMANDS

The bibliography in this template is automatically generated through the use of BibTeX. The particular style of referencing is governed by the usmeg-a.bst file which follows the Stellenbosch University Harvard style referencing.

The references within this template are stored in the biblist.bib file. The necessary citations for in-text referencing are controlled through the following commands,

```
Beirlant et al. (2006)
Beirlant et al. (2006)
(Beirlant et al., 2006)
(Beirlant, Goegebeur, Segers and Teugels, 2006)
(Beirlant et al., 2006, chap. 2)
(e.g. Beirlant et al., 2006)
Beirlant et al.
Beirlant, Goegebeur, Segers and Teugels
```

#### 2.11.1 Updating BibTeX file using Google Scholar

In order to use different in-text references the biblist.bib file should be updated to include the relevant citation. These entries into the biblist file can be obtained through Google Scholar using the following steps.

**Step 1:** Search for the necessary citation required. In this example the book *Statistics of Extremes* is used.

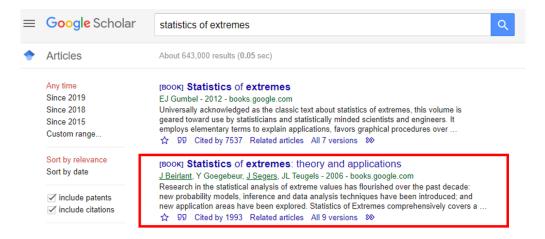

Step 2: Click on the quotation icon as shown below,

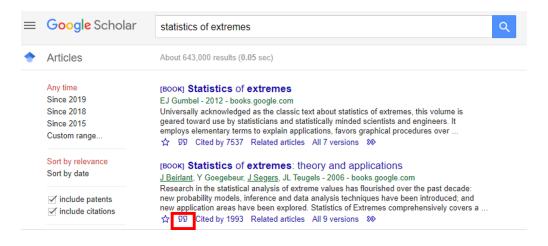

Step 3: Click on the area labelled BibTeX as shown below,

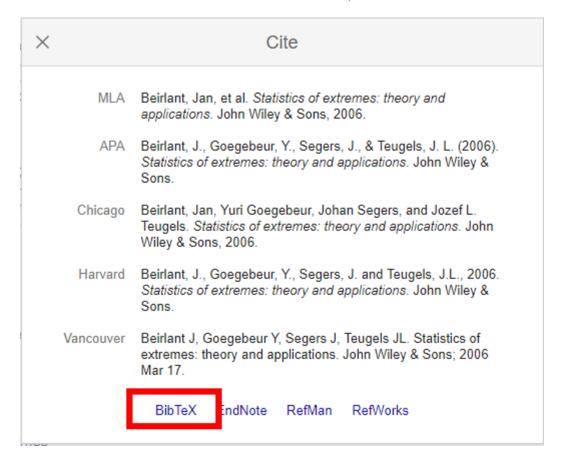

Step 4: Copy the text shown in the browser and paste it in the biblist.bib file,

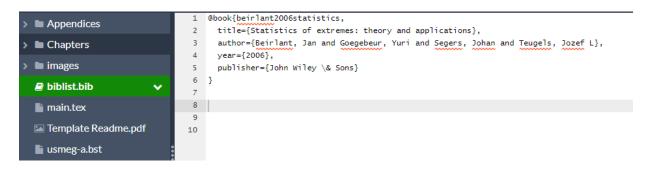

The citation can now be accessed within your document using one of the citation commands above. The key of the citation is listed just after the curly bracket in the biblist entry. The key can be changed if text is too long or inconvenient.

## REFERENCES

Beirlant, J., Goegebeur, Y., Segers, J. and Teugels, J.L. (2006). Statistics of extremes: theory and applications. John Wiley & Sons.

#### APPENDIX A

## QUESTIONNAIRE

This is how an appendix is given. It has a heading just like a chapter and title describing the appendix. Whenever it is referred to in the main section of the report, it is referred to as Appendix A.

This might include your questionnaire, feedback from respondents, maps, etc. If you have any figures or tables here, number the according to the appendix, e.g. Figure A.1 would be the first figure in Appendix A.

## APPENDIX B USB STYLE SHEETS